## **Neue Konfigurationseintragung für den PTFV65**

**folgende Konfigurationseintragungen wurden erstellt oder ergänzt: Les enregistrements de configuration suivants seront créé ou complété:**

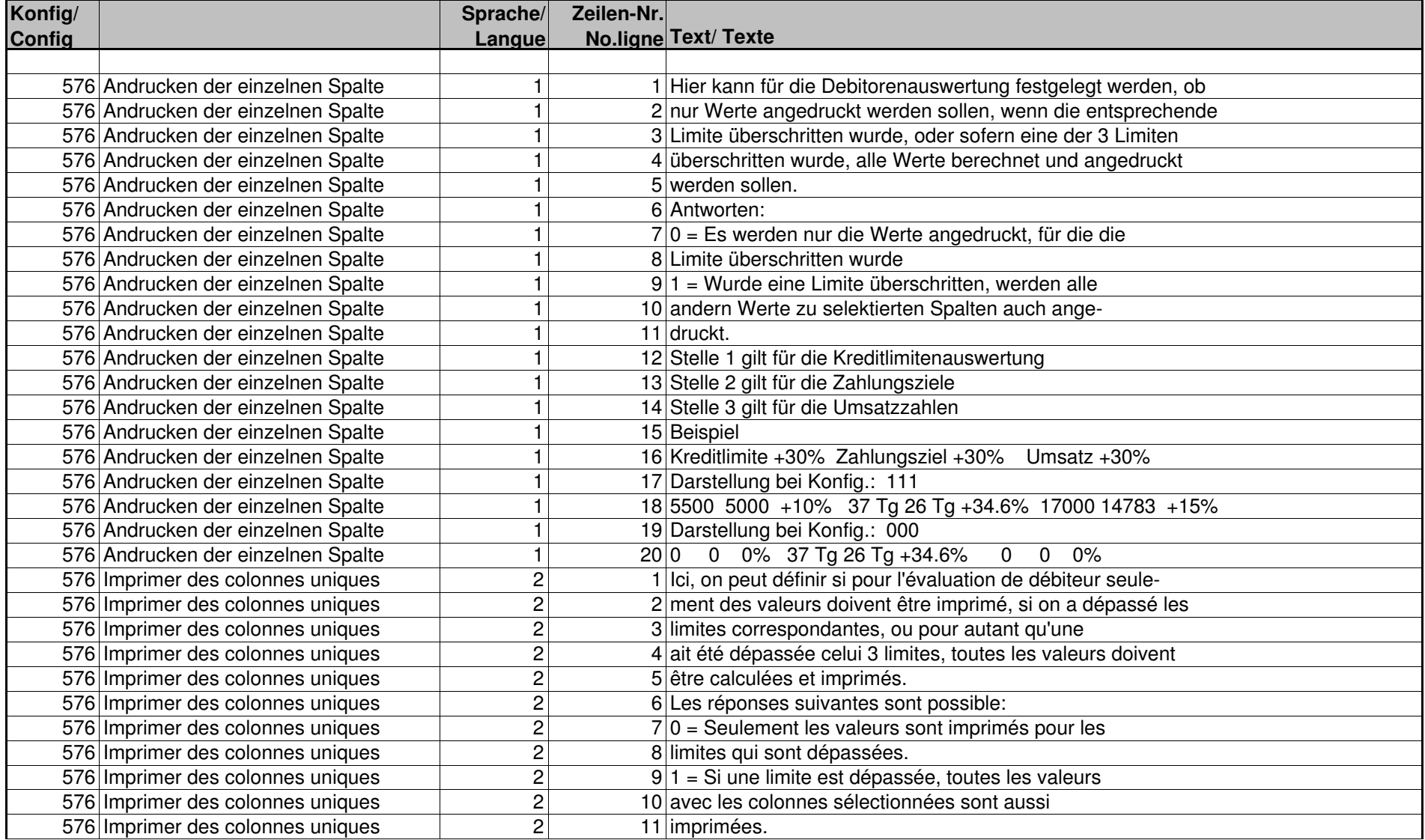

Seite 2 von 13

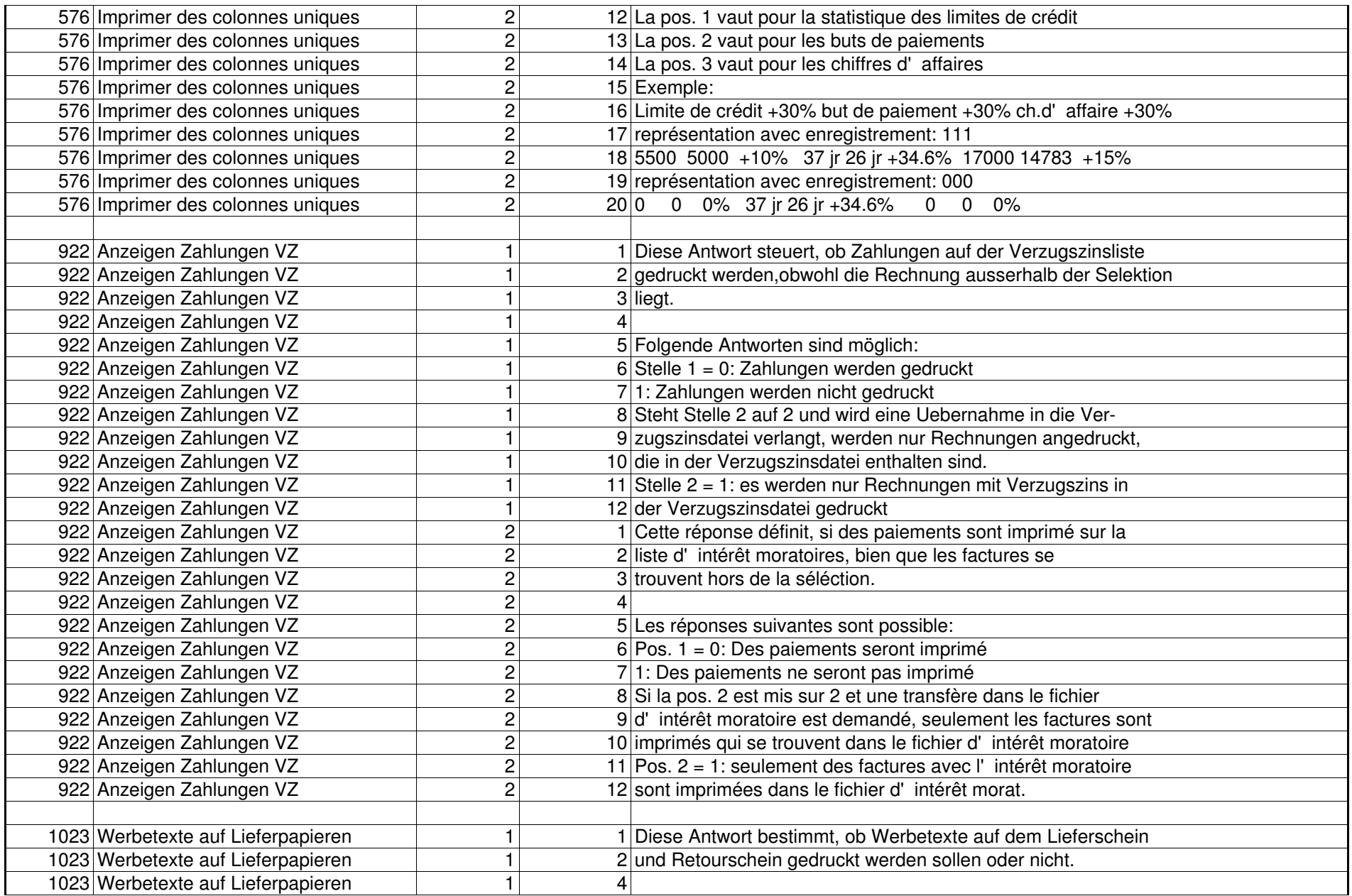

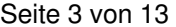

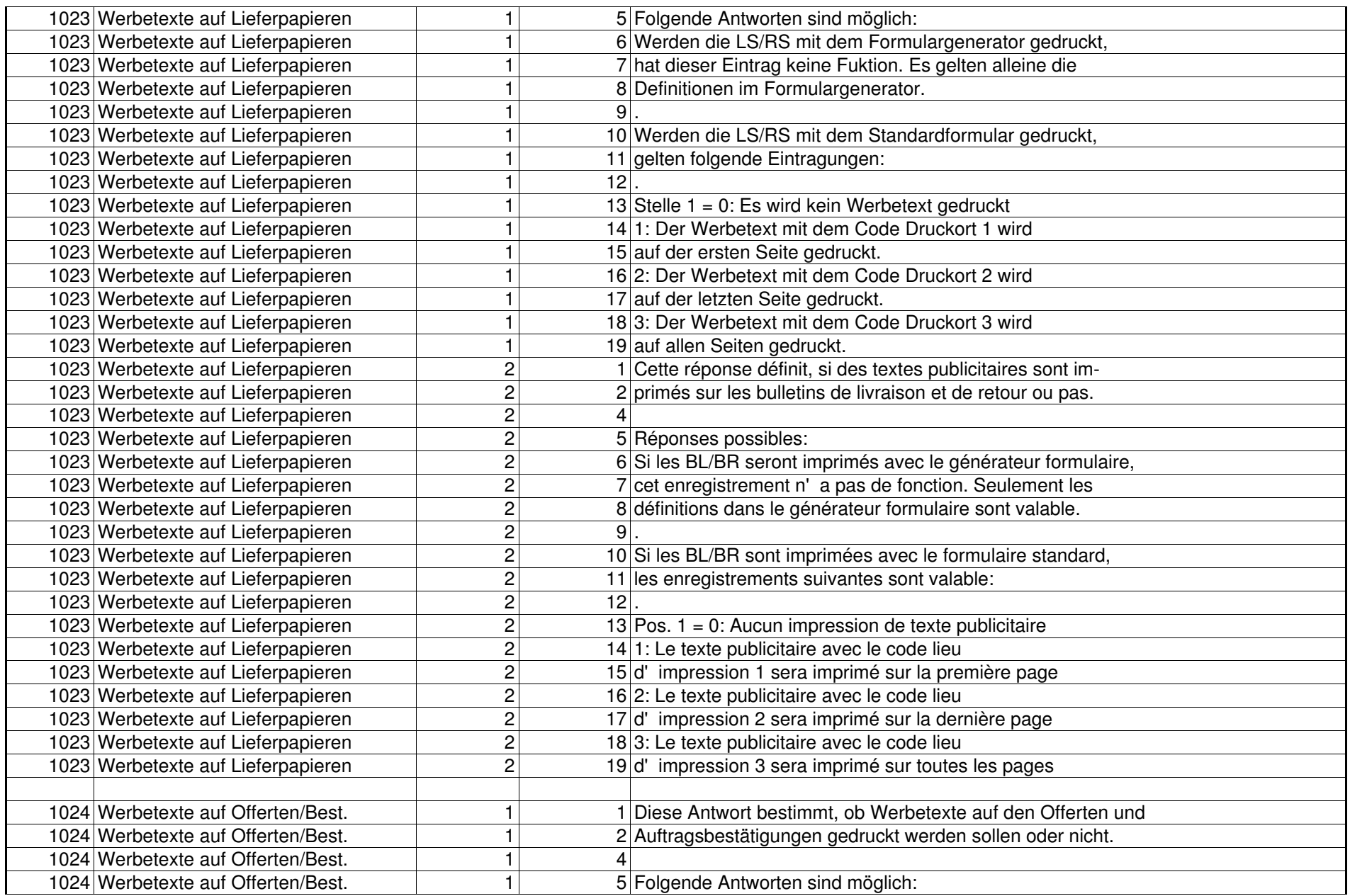

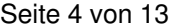

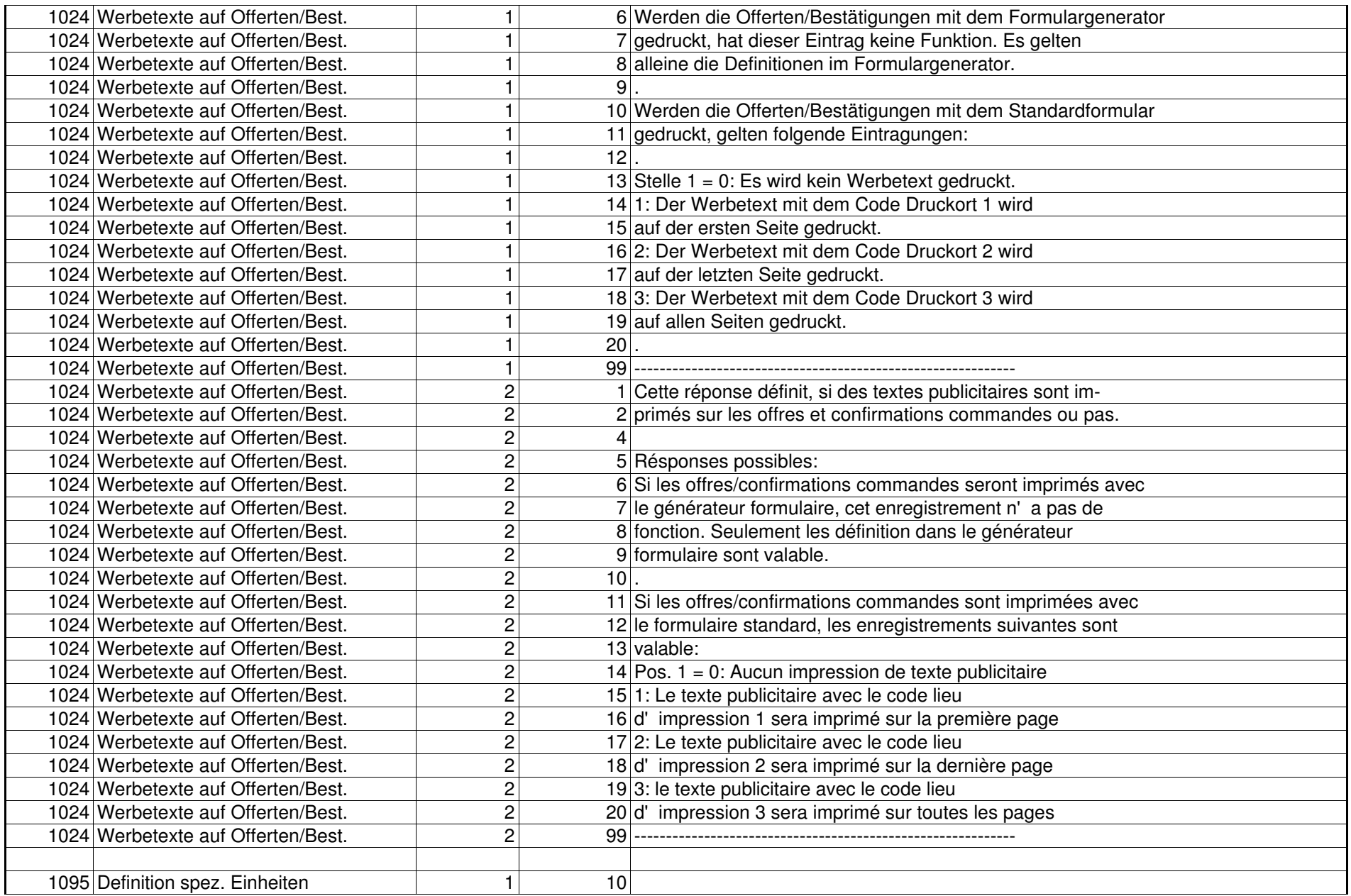

Seite 5 von 13

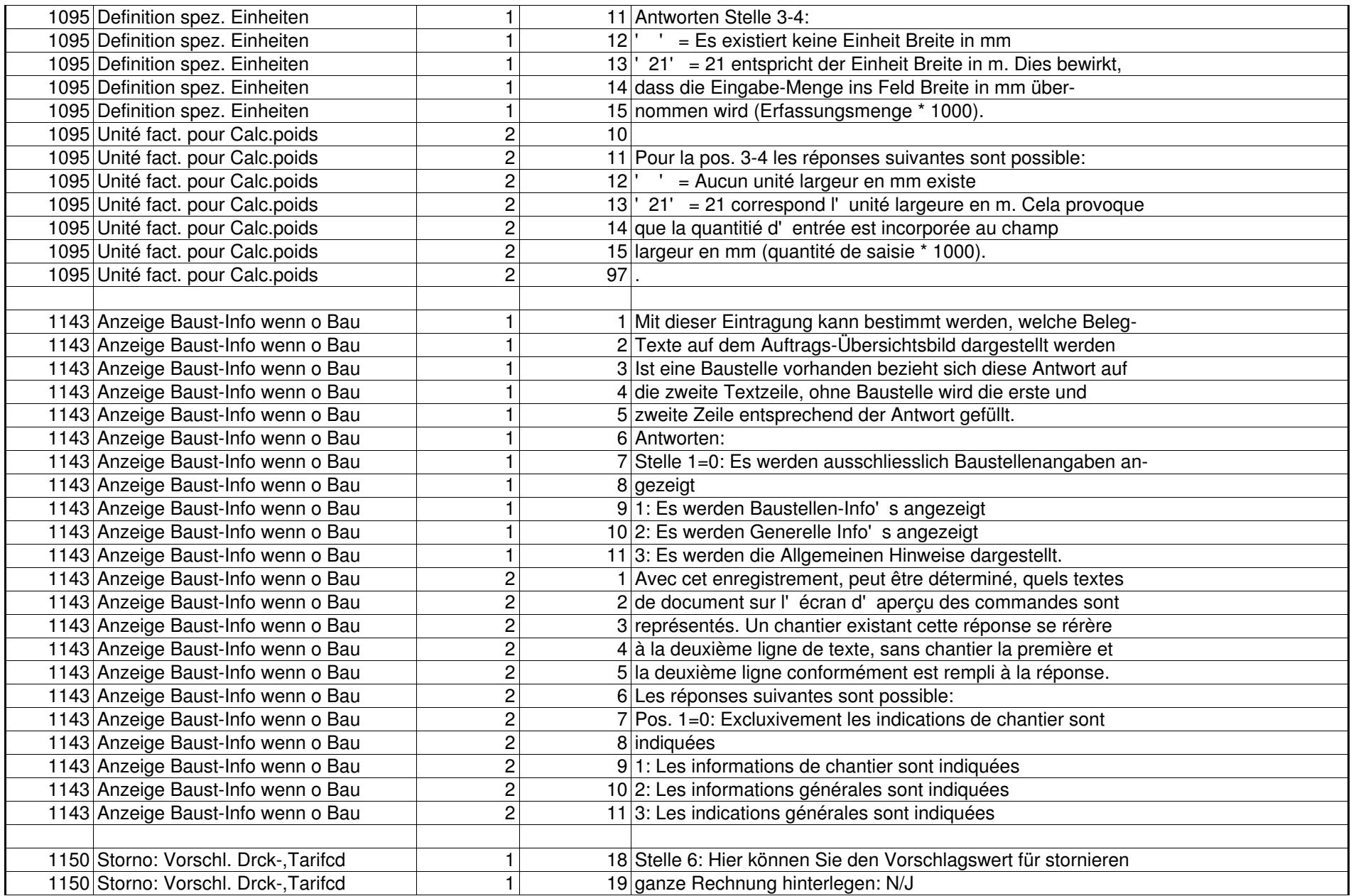

Seite 6 von 13

| 1150 Extourne: Prop. Impr-, Cd tarif   | $\sqrt{2}$     |        | 18 Pos. 6: Ici, vous pouvez déposer la valeur de proposotion       |
|----------------------------------------|----------------|--------|--------------------------------------------------------------------|
| 1150 Extourne: Prop. Impr-, Cd tarif   | $\overline{2}$ |        | 19 pour annuler des facutes entières: N/O                          |
|                                        |                |        |                                                                    |
| 1191 Erfassung von Zusatztexten        | 1              |        | 1 Durch den Einsatz des Formulargenerators haben Sie die Mög-      |
| 1191 Erfassung von Zusatztexten        | $\mathbf{1}$   |        | 2 lichkeit, manuell erfasste Zusatztexte analog den Artikel-       |
| 1191 Erfassung von Zusatztexten        | $\mathbf{1}$   |        | 3 texten zu 30 Stellen untereinander drucken zu lassen oder        |
| 1191 Erfassung von Zusatztexten        | $\mathbf{1}$   |        | 4 immer zwei Texte à 30 Stellen ohne Leerstelle nebeneinander      |
| 1191 Erfassung von Zusatztexten        | $\mathbf{1}$   |        | 5 anzudrucken.                                                     |
| 1191 Erfassung von Zusatztexten        | 1              |        | 6 Für die Full-Screen-Text-Erfassung können Sie nun hier fest-     |
| 1191 Erfassung von Zusatztexten        | $\mathbf{1}$   |        | 7 legen, ob Zusatztexte auf 30 oder 60 Stellen angepasst           |
| 1191 Erfassung von Zusatztexten        | $\mathbf{1}$   |        | 8 werden sollen.                                                   |
| 1191 Erfassung von Zusatztexten        | $\mathbf{1}$   |        | 9 Antworten:                                                       |
| 1191 Erfassung von Zusatztexten        | $\mathbf{1}$   |        | 10 Stelle 1 = 0: Die Zusatztexte werden immer auf 30 Zeichen       |
| 1191 Erfassung von Zusatztexten        | $\mathbf{1}$   |        | 11 ausgerichtet                                                    |
| 1191 Erfassung von Zusatztexten        | $\mathbf{1}$   |        | 12 1: Sofern die Einstellungen in der Konfiguration                |
| 1191 Erfassung von Zusatztexten        | 1              |        | 13 18019 es zulassen, werden die Texte auf 60                      |
| 1191 Erfassung von Zusatztexten        | $\mathbf{1}$   |        | 14 Zeichen ausgerichtet                                            |
| 1191 Erfassung von Zusatztexten        | $\mathbf{1}$   | $15$ . |                                                                    |
| 1191 Saisir des textes supplémentaires | $\overline{2}$ |        | 1 Par l'application du générateur de formulaire, vous avez la      |
| 1191 Saisir des textes supplémentaires | $\overline{2}$ |        | 2 possibilité de faire imprimer mutuellement des textes            |
| 1191 Saisir des textes supplémentaires | $\overline{2}$ |        | 3 supplémentaires saisis manuellement commes les textes            |
| 1191 Saisir des textes supplémentaires | $\overline{2}$ |        | 4 d'article à 30 pos. ou toujours de rendre résistants côte à      |
| 1191 Saisir des textes supplémentaires | $\overline{2}$ |        | 5 côte deux textes à 30 positions sans positions blanc.            |
| 1191 Saisir des textes supplémentaires | $\overline{2}$ |        | 6 Vous pouvez fixer maintenant ici pour la saisie de texte         |
| 1191 Saisir des textes supplémentaires | $\overline{2}$ |        | 7 Full-Screen, si des textes suplémentaires sur 30 ou 60           |
| 1191 Saisir des textes supplémentaires | $\overline{2}$ |        | 8 positions doivent être adaptés.                                  |
| 1191 Saisir des textes supplémentaires | $\overline{2}$ |        | 9 Les réponses suivantes sont possible:                            |
| 1191 Saisir des textes supplémentaires | $\overline{2}$ |        | 10 Pos. $1 = 0$ : Les textes supplémentaires sont toujours mis sur |
| 1191 Saisir des textes supplémentaires | $\overline{2}$ |        | 11 30 positions.                                                   |
| 1191 Saisir des textes supplémentaires | $\overline{2}$ |        | 121: Pour autant que les réponses dans la                          |
| 1191 Saisir des textes supplémentaires | $\overline{2}$ |        | 13 configuration 18019 le permet, les textes sont                  |
| 1191 Saisir des textes supplémentaires | $\overline{2}$ |        | 14 orientés vers 60 positions.                                     |
| 1191 Saisir des textes supplémentaires | $\overline{2}$ | 15     |                                                                    |
|                                        |                |        |                                                                    |
| 1192 Gewichtsermittlung Abruf          | $\mathbf 1$    |        | 1 Hier kann bestimmt werden, ob bei einem Abruf das Gewicht        |
| 1192 Gewichtsermittlung Abruf          | $\mathbf{1}$   |        | 2 der Artikel neu aus den Stammdaten geholt wird, sofern es        |
| 1192 Gewichtsermittlung Abruf          | $\mathbf{1}$   |        | 3 sich nicht um einen Einmalartikel handelt.                       |
| 1192 Gewichtsermittlung Abruf          | $\mathbf{1}$   |        | 4 Antworten:                                                       |

Seite 7 von 13

| 1192 Gewichtsermittlung Abruf         | 1              | 5 Stelle 1 = 1: Bei einem Abruf wird das Gewicht neu aus den   |
|---------------------------------------|----------------|----------------------------------------------------------------|
| 1192 Gewichtsermittlung Abruf         | 1              | 6 Stammdaten geholt                                            |
| 1192 Gewichtsermittlung Abruf         | $\mathbf{1}$   | 70: Das Gewicht wird in jedem Fall analog des                  |
| 1192 Gewichtsermittlung Abruf         | $\mathbf{1}$   | 8 Originalbeleges übernommen                                   |
| 1192 Trouver le poids des rappels     | $\overline{2}$ | 1 Ici on peut déterminer si avec un appel, le poids des        |
| 1192 Trouver le poids des rappels     | $\overline{2}$ | 2 articles est à nouveau pris des données de base, pour autant |
| 1192 Trouver le poids des rappels     | $\overline{2}$ | $3$ qu' il ne s' agisse pas d' un article unique.              |
| 1192 Trouver le poids des rappels     | $\overline{2}$ | 4 Les réponses suivantes sont possible:                        |
| 1192 Trouver le poids des rappels     | $\overline{2}$ | 5 Pos. 1 = 1: Avec un appel, le poids est à nouveau pris des   |
| 1192 Trouver le poids des rappels     | $\overline{2}$ | 6 données de base.                                             |
| 1192 Trouver le poids des rappels     | $\overline{2}$ | 70: Le poids est incorporé dans chaque cas de la               |
| 1192 Trouver le poids des rappels     | $\overline{2}$ | 8 même façon du document original.                             |
|                                       |                |                                                                |
| 2201 Ortsnummer in Ortstamm           | $\mathbf{1}$   | 1 Hier kann bestimmt werden, wie die Ortsnummer bei einem      |
| 2201 Ortsnummer in Ortstamm           | $\mathbf{1}$   | 2 neuen Ort gehandhabt werden soll.                            |
| 2201 Ortsnummer in Ortstamm           | $\mathbf{1}$   | 3 Antworten:                                                   |
| 2201 Ortsnummer in Ortstamm           | $\mathbf{1}$   | 4 Stelle 1 = 1: Die Ortsnummer wird immer manuell vergeben     |
| 2201 Ortsnummer in Ortstamm           | $\mathbf{1}$   | 5 2: Die PLZ wird in das Feld Ortsnummer übernommen            |
| 2201 Ortsnummer in Ortstamm           | $\mathbf{1}$   | 6 3: und Stellen 7-10:                                         |
| 2201 Ortsnummer in Ortstamm           | $\mathbf{1}$   | 7 Die Ortnummer wird mit der erfassten Nummer                  |
| 2201 Ortsnummer in Ortstamm           | $\mathbf{1}$   | 8 auf den Stellen 7-10 ergänzt.                                |
| 2201 No. de lieu dans le fichier lieu | $\overline{2}$ | 1 Ici peut déterminer, comme le numéro de lieu doit être       |
| 2201 No. de lieu dans le fichier lieu | $\overline{2}$ | 2 manipulé avec un nouveau lieu.                               |
| 2201 No. de lieu dans le fichier lieu | $\overline{2}$ | 3 Les réponses suivantes sont possible:                        |
| 2201 No. de lieu dans le fichier lieu | $\overline{2}$ | 4 Pos. 1 = 1: Le numéro de lieu donnera toujours manuellement  |
| 2201 No. de lieu dans le fichier lieu | $\overline{2}$ | 52: Le NOP est incorporé dans le champ no. de lieu             |
| 2201 No. de lieu dans le fichier lieu | $\overline{2}$ | 6 3: avec les positions 7-10:                                  |
| 2201 No. de lieu dans le fichier lieu | $\overline{2}$ | 7 Le numéro de lieu est complété avec le numéro                |
| 2201 No. de lieu dans le fichier lieu | $\overline{c}$ | 8 saisi dans les positions 7-10.                               |
|                                       |                |                                                                |
| 4033 Def. Fakt.: Werbetexte           | $\mathbf{1}$   | 9 Werden die Rechnungen mit dem Standardformular gedruckt,     |
| 4033 Def. Fakt.: Werbetexte           | $\mathbf{1}$   | 10 gelten folgende Eintragungen:                               |
| 4033 Def. Fakt.: Werbetexte           | $\mathbf{1}$   | 11 Der Werbetext mit dem entsprechenden Druckort-Code wird     |
| 4033 Def. Fakt.: Werbetexte           | $\mathbf{1}$   | 12 verwendet.                                                  |
| 4033 Def. Fakt.: Werbetexte           | $\mathbf{1}$   | 13 Stelle $1 = 0$ : Es wird keine Werbetext gedruckt           |
| 4033 Def. Fakt.: Werbetexte           | $\mathbf{1}$   | 14 1: Der Werbetext mit dem Code Druckort 1 wird               |
| 4033 Def. Fakt.: Werbetexte           | $\mathbf{1}$   | 15 auf der ersten Seite gedruckt.                              |
| 4033 Def.Fakt.: Werbetexte            | $\mathbf{1}$   | 16 2: Der Werbetext mit dem Code Druckort 2 wird               |

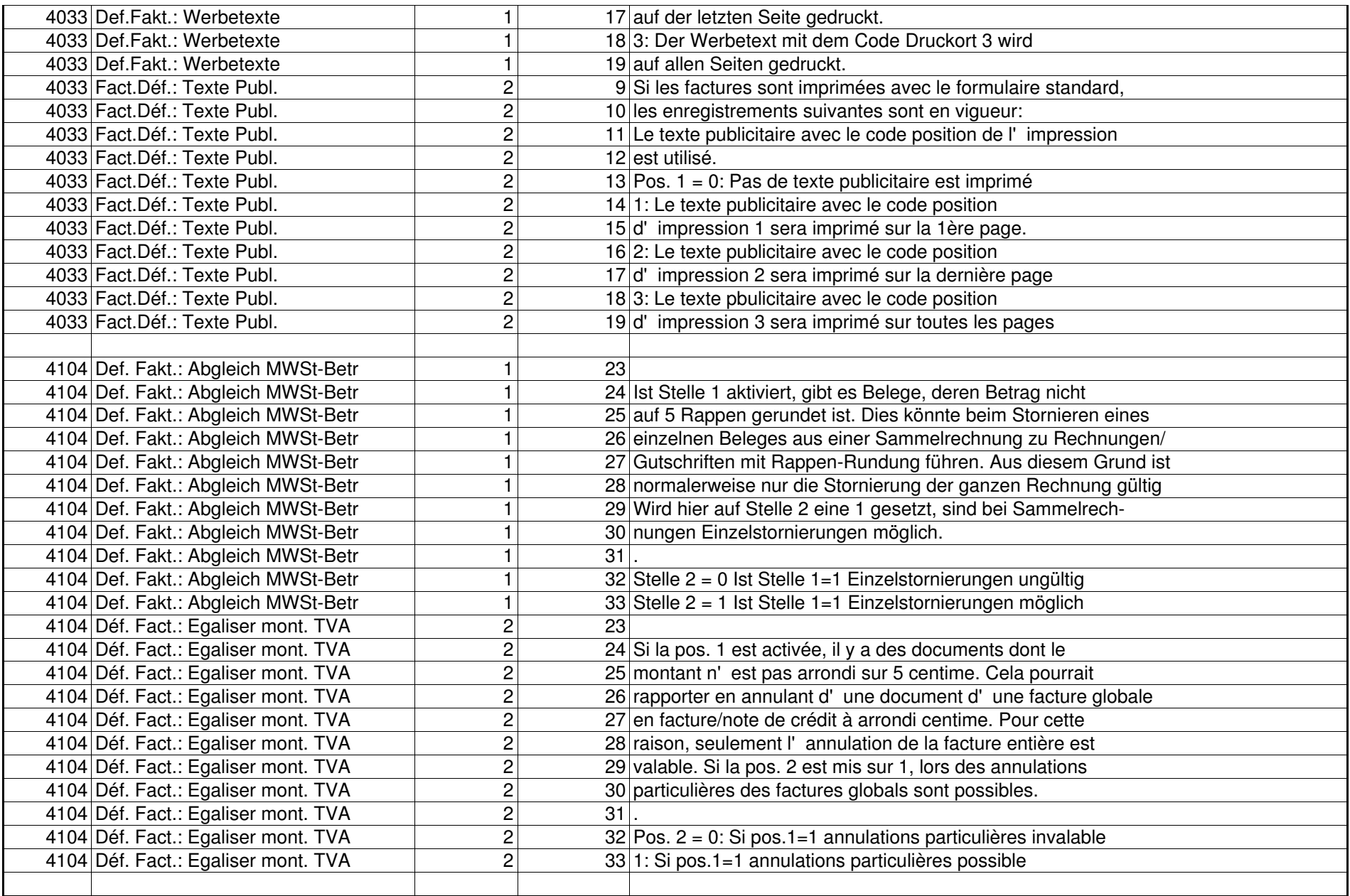

Seite 9 von 13

| 11010 Lief. Vorbezugstage NRM-Artikel | $\mathbf{1}$   |                | 1 Hier können die generellen Vorbezugstage definiert werden.    |
|---------------------------------------|----------------|----------------|-----------------------------------------------------------------|
| 11010 Lief. Vorbezugstage NRM-Artikel | $\mathbf{1}$   |                | 2 Wird z.B. hier 014 eingegeben, so bedeutet dies, dass die     |
| 11010 Lief. Vorbezugstage NRM-Artikel | $\mathbf{1}$   |                | 3 Ware beim Lieferanten mit Liefertermin an uns 14 Tage vor     |
| 11010 Lief. Vorbezugstage NRM-Artikel | $\mathbf{1}$   |                | 4 Liefertermin an den Kunden bestellt wird.                     |
| 11010 Lief. Vorbezugstage NRM-Artikel | $\mathbf{1}$   |                | 5 Antworten:                                                    |
| 11010 Lief. Vorbezugstage NRM-Artikel | $\mathbf{1}$   |                | 6 Stelle 1-3: Vorbezugstage für Anlieferung an Lager            |
| 11010 Lief. Vorbezugstage NRM-Artikel | $\mathbf{1}$   |                | 7 Stelle 6-8: Vorbezugstage für Transit-Lieferungen             |
| 11010 Lief. Vorbezugstage NRM-Artikel | $\mathbf{1}$   |                |                                                                 |
| 11010 Lief. Vorbezugstage NRM-Artikel | $\overline{2}$ |                | 1 Vous pouvez définir dans ce champs un nombre de jours qui     |
| 11010 Lief. Vorbezugstage NRM-Artikel | $\overline{2}$ |                | 2 indique, combien de temps avant la livraison au client, la    |
| 11010 Lief. Vorbezugstage NRM-Artikel | $\overline{2}$ |                | 3 marchandise doit être livrée par le fournisseur. L'indica-    |
| 11010 Lief. Vorbezugstage NRM-Artikel | $\overline{2}$ |                | 4 tion 014 indique, que la marchandise doit être livrée par     |
| 11010 Lief. Vorbezugstage NRM-Artikel | $\overline{2}$ |                | 5 le fournisseur 14 jours avant livraison au client.            |
| 11010 Lief. Vorbezugstage NRM-Artikel | $\overline{2}$ |                | 6 Pos. 1-3: jours avant livraison pour livraison au dépôt       |
| 11010 Lief. Vorbezugstage NRM-Artikel | $\overline{2}$ |                | 7 Pos. 6-8: jours avant livraison pour livraison transit        |
| 11010 Lief. Vorbezugstage NRM-Artikel | $\overline{2}$ |                |                                                                 |
|                                       |                |                |                                                                 |
| 13105 Analog 13101                    | $\mathbf{1}$   |                | 3 Stelle 3: Firma, Vertreter, Kanton, WAKLA                     |
| 13105 Analog 13101                    | 2              |                | 3 Pos. 3: Maison, Représentant, Canton, Classification march    |
|                                       |                |                |                                                                 |
| 18017 Stahllisten via FOG 1=Ja        | $\mathbf{1}$   | 9 <sup>1</sup> |                                                                 |
| 18017 Stahllisten via FOG 1=Ja        | $\mathbf{1}$   |                | 10 Sollen nach dem Druck der Schnittlisten zugleich Etiketten   |
| 18017 Stahllisten via FOG 1=Ja        | 1              |                | 11 via Formulargenerator gedruckt werden, kann auf Stelle 2     |
| 18017 Stahllisten via FOG 1=Ja        | $\mathbf{1}$   |                | 12 eine 1 gesetzt werden. Das Etikettenformular kann in Konfig- |
| 18017 Stahllisten via FOG 1=Ja        | $\mathbf{1}$   |                | 13 Eintragung 18018 auf den Stellen 7-10 eingegeben werden.     |
| 18017 Listes de fer par GFO 1=Oui     | $\overline{2}$ | 9              |                                                                 |
| 18017 Listes de fer par GFO 1=Oui     | $\overline{2}$ |                | 10 Après l'impression des listes de coupe des étiquettes        |
| 18017 Listes de fer par GFO 1=Oui     | $\overline{2}$ |                | 11 doivent être imprimées en même temps par le GFO, sur la pos. |
| 18017 Listes de fer par GFO 1=Oui     | $\overline{2}$ |                | 12 2 doit être mis le 1. Le formulaire d'étiquette peut être    |
| 18017 Listes de fer par GFO 1=Oui     | $\overline{c}$ |                | 13 suggéré en config. 18019 dans les positions 7-10.            |
|                                       |                |                |                                                                 |
| 18029 Warenumsätze vor Schlussrabatt  | $\mathbf{1}$   | $7$ .          |                                                                 |
| 18029 Warenumsätze vor Schlussrabatt  | $\mathbf{1}$   |                | 8 Auf Stelle 2 kann bestimmt werden ob die Warenkumulation nur  |
| 18029 Warenumsätze vor Schlussrabatt  | $\mathbf{1}$   |                | 9 in bestimmten Abteilungen gedruckt werden soll. Dieser Ein-   |
| 18029 Warenumsätze vor Schlussrabatt  | $\mathbf{1}$   |                | 10 trag gilt nur für ONLINE-Belege.                             |
| 18029 Warenumsätze vor Schlussrabatt  | $\mathbf{1}$   | 11             |                                                                 |
| 18029 Warenumsätze vor Schlussrabatt  | $\mathbf{1}$   |                | 12 Stelle $2 = 0$ : Die Warenkumulationen werden ohne           |
| 18029 Warenumsätze vor Schlussrabatt  | $\mathbf{1}$   |                | 13 Einschränkungen gedruckt.                                    |

Seite 10 von 13

| 18029 Warenumsätze vor Schlussrabatt | $\mathbf{1}$   | 14 1: Die Warenkumulationen werden nur auf                     |
|--------------------------------------|----------------|----------------------------------------------------------------|
| 18029 Warenumsätze vor Schlussrabatt | $\mathbf{1}$   | 15 ausgewählten Abteilungen gedruckt (Einträge in              |
| 18029 Warenumsätze vor Schlussrabatt | $\mathbf{1}$   | 16 den Stellen 3-4, 5-6, 7-8, 9-10)                            |
| 18029 Warenumsätze vor Schlussrabatt | $\mathbf{1}$   | 17 Stelle 3-4, 5-6, 7-8, 9-10:                                 |
| 18029 Warenumsätze vor Schlussrabatt | 1              | 18 Gültige Abteilungsnummer bei welchen die                    |
| 18029 Warenumsätze vor Schlussrabatt | $\mathbf{1}$   | 19 Warenkumulationen angedruckt werden                         |
| 18029 Warenumsätze vor Schlussrabatt | $\mathbf{1}$   | 20 sollen.                                                     |
| 18029 Ch.Aff.March. Avant Rabais fin | $\overline{2}$ | 7 <sup>1</sup>                                                 |
| 18029 Ch.Aff.March. Avant Rabais fin | $\overline{2}$ | 8 Sur la pos. 2 on peut définir si le cumul des marchandies    |
| 18029 Ch.Aff.March. Avant Rabais fin | $\overline{2}$ | 9 doit être imprimé seulement pour des certains départements.  |
| 18029 Ch.Aff.March. Avant Rabais fin | $\overline{2}$ | 10 Cet enreg. est seulement valable pour des documents ONLINE. |
| 18029 Ch.Aff.March. Avant Rabais fin | $\overline{2}$ | 11                                                             |
| 18029 Ch.Aff.March. Avant Rabais fin | $\overline{2}$ | $12$ Pos. 2 = 0: Les cumuls des marchandies sont imprimées     |
| 18029 Ch.Aff.March. Avant Rabais fin | $\overline{2}$ | 13 sans restriction.                                           |
| 18029 Ch.Aff.March. Avant Rabais fin | $\overline{c}$ | 14 1: Les cumuls des marchandies sont imprimés seulem.         |
| 18029 Ch.Aff.March. Avant Rabais fin | $\overline{2}$ | 15 sur des dép. choisis (Enregistrements dans des              |
| 18029 Ch.Aff.March. Avant Rabais fin | $\overline{2}$ | $\overline{16}$ pos. 3-4, 5-6, 7-8, 9-10)                      |
| 18029 Ch.Aff.March. Avant Rabais fin | $\overline{2}$ | 17 Pos. 3-4, 5-6, 7-8, 9-10:                                   |
| 18029 Ch.Aff.March. Avant Rabais fin | $\overline{2}$ | 18 No. des départements valables avec lesquels les             |
| 18029 Ch.Aff.March. Avant Rabais fin | $\overline{2}$ | 19 cumuls des marchandises doivent être                        |
| 18029 Ch.Aff.March. Avant Rabais fin | $\overline{2}$ | 20 imprimés.                                                   |
|                                      |                |                                                                |
| 18041 Kond. Bestätigung via FOG 1=Ja | 1              | 50: Druck Konditionenbestätigung nicht mit FOG                 |
| 18041 Kond. Bestätigung via FOG 1=Ja | $\mathbf{1}$   | 6 <sup>1</sup>                                                 |
| 18041 Kond. Bestätigung via FOG 1=Ja | $\mathbf{1}$   | 10 Auf den Stelle 7-10 geben Sie bitte die Formularnummer für  |
| 18041 Kond. Bestätigung via FOG 1=Ja | $\mathbf{1}$   | 11 die Konditionenbestätigung ein (' 0123').                   |
| 18041 Kond. Bestätigung via FOG 1=Ja | $\mathbf{1}$   | $12$ .                                                         |
| 18041 Kond. Bestätigung via FOG 1=Ja | 1              | 13 Stelle 7-10: Formularnummer für die Konditionenbestätigung  |
| 18041 Kond. Bestätigung via FOG 1=Ja | 1              | 14                                                             |
| 18041 Kond. Bestätigung via FOG 1=Ja | $\mathbf{1}$   | 20 Auf Stelle 3-6 kann das Formular für die Preisbestätigung   |
| 18041 Kond. Bestätigung via FOG 1=Ja | $\mathbf{1}$   | 21 eingegeben werden                                           |
| 18041 Kond. Bestätigung via FOG 1=Ja | $\mathbf{1}$   | $\overline{22}$                                                |
| 18041 Kond. Bestätigung via FOG 1=Ja | $\mathbf{1}$   | 23 Stelle 3-6: Formularnummer für die Preisbestätigung         |
| 18041 Kond. Bestätigung via FOG 1=Ja | $\mathbf{1}$   | 24                                                             |
| 18041 Cond. Conf. par GFO 1=Oui      | $\overline{2}$ | $5 0:$ Impression conf. des conditions pas par GFO             |
| 18041 Cond. Conf. par GFO 1=Oui      | $\overline{2}$ | 6 <sup>1</sup>                                                 |
| 18041 Cond. Conf. par GFO 1=Oui      | $\overline{2}$ | 10 Sur la pos.7-10 veuillez donner le numéro du                |
| 18041 Cond. Conf. par GFO 1=Oui      | $\overline{c}$ | 11 formulaire pour la confirmation de condition (' 0123')      |

Seite 11 von 13

| 18041 Cond. Conf. par GFO 1=Oui       | 2              | $12$ .          |                                                                |
|---------------------------------------|----------------|-----------------|----------------------------------------------------------------|
| 18041 Cond. Conf. par GFO 1=Oui       | $\overline{2}$ |                 | 13 Pos. 7-10: No.formulaire pour les confir. des conditions    |
| 18041 Cond. Conf. par GFO 1=Oui       | $\overline{c}$ | 14              |                                                                |
| 18041 Cond. Conf. par GFO 1=Oui       | $\overline{2}$ |                 | 20 Sur la pos. 3-6 vous pouvez définir le formulaire pour la   |
| 18041 Cond. Conf. par GFO 1=Oui       | $\overline{2}$ |                 | 21 confimation des prix.                                       |
| 18041 Cond. Conf. par GFO 1=Oui       | $\overline{2}$ | 22              |                                                                |
| 18041 Cond. Conf. par GFO 1=Oui       | $\overline{2}$ |                 | 23 Pos. 3-6: No.formulaire pour les confirmations des prix     |
| 18041 Cond. Conf. par GFO 1=Oui       | $\overline{2}$ | 24              |                                                                |
|                                       |                |                 |                                                                |
| 18046 Masse innerhalb Artikeltext     | 1              |                 | 1 Sofern die Artikelmasse angedruckt werden sollen, kann hier  |
| 18046 Masse innerhalb Artikeltext     | $\mathbf{1}$   |                 | 2 definiert werden, ob die Masse mit dem Artikeltext ausge-    |
| 18046 Masse innerhalb Artikeltext     | $\mathbf{1}$   |                 | 3 geben werden sollen oder mit dem separaten Feld im Formular- |
| 18046 Masse innerhalb Artikeltext     | $\mathbf{1}$   |                 | 4 generator. Dieser Eintrag ist nur beim Ausdruck via Gene-    |
| 18046 Masse innerhalb Artikeltext     | $\mathbf{1}$   |                 | 5 rator wirksam.                                               |
| 18046 Masse innerhalb Artikeltext     | $\mathbf{1}$   |                 | 6 Das Feld für Artikelmasse muss definiert sein, damit es ge-  |
| 18046 Masse innerhalb Artikeltext     | $\mathbf{1}$   |                 | 7 druckt wird.                                                 |
| 18046 Masse innerhalb Artikeltext     | $\mathbf{1}$   |                 | 8 Mit Antwort 1 auf Stelle 1 kann die Artikelposition wie      |
| 18046 Masse innerhalb Artikeltext     | $\mathbf{1}$   |                 | 9 folgt aussehen:                                              |
| 18046 Masse innerhalb Artikeltext     | $\mathbf{1}$   | $10$ .          |                                                                |
| 18046 Masse innerhalb Artikeltext     | 1              |                 | 11 DWD-Wand-Dachplatten 16 mm                                  |
| 18046 Masse innerhalb Artikeltext     | 1              |                 | 12 Masse: 2510x1010 mm                                         |
| 18046 Masse innerhalb Artikeltext     | $\mathbf{1}$   |                 | 13 oder Format 2510 x 635 mm<br>Mit F1-Text und Code ' N'      |
| 18046 Masse innerhalb Artikeltext     | $\mathbf{1}$   | 14              |                                                                |
| 18046 Masse innerhalb Artikeltext     | $\mathbf{1}$   |                 | 16 Mit Antowrt 0 auf Stelle 1:                                 |
| 18046 Masse innerhalb Artikeltext     | $\mathbf{1}$   | 17 <sup>1</sup> |                                                                |
| 18046 Masse innerhalb Artikeltext     | $\mathbf{1}$   |                 | 18 DWD-Wand-Dachplatten 16 mm                                  |
| 18046 Masse innerhalb Artikeltext     | $\mathbf{1}$   |                 | 19 Alternativformat 2510 x 635<br>F1-Text mit Code ' ' /' N'   |
| 18046 Masse innerhalb Artikeltext     | $\mathbf{1}$   |                 | 20 Masse: 2510x1010mm                                          |
| 18046 Mesures dans le texte d'article | $\overline{c}$ |                 | 1 Pour autant qu'on doive imprimer la mesure d'article, on     |
| 18046 Mesures dans le texte d'article | $\overline{c}$ |                 | 2 peut définir ici si on doit impirmer la mesure d'article     |
| 18046 Mesures dans le texte d'article | $\overline{2}$ |                 | 3 avec le texte d'article ou avec le champ distinct dans le    |
| 18046 Mesures dans le texte d'article | $\overline{c}$ |                 | 4 générateur de formulaire. Cet enregistrement est efficace    |
| 18046 Mesures dans le texte d'article | $\overline{2}$ |                 | 5 seulement pour l'impression avec le générateur.              |
| 18046 Mesures dans le texte d'article | $\overline{2}$ |                 | 6 Le champ pour la mesure d'article doit être définit qu' il   |
| 18046 Mesures dans le texte d'article | $\overline{2}$ |                 | 7 est impirmé.                                                 |
| 18046 Mesures dans le texte d'article | $\overline{2}$ |                 | 8 Avec une réponses 1 dans la pos.1 peuvent paraître la        |
| 18046 Mesures dans le texte d'article | $\overline{2}$ |                 | 9 position d'article comme suit:                               |
| 18046 Mesures dans le texte d'article | $\overline{2}$ | $10$ .          |                                                                |

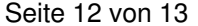

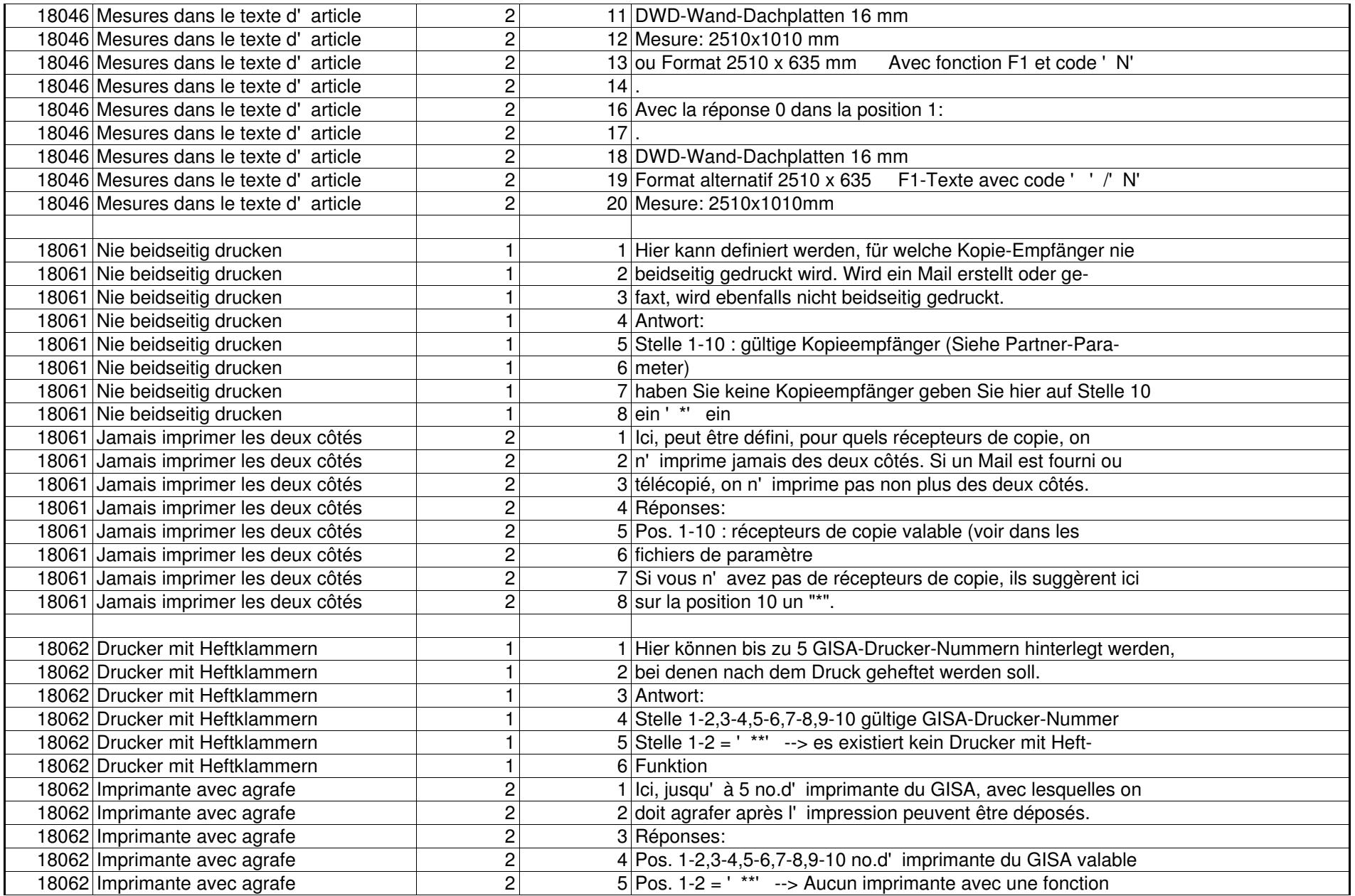

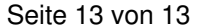

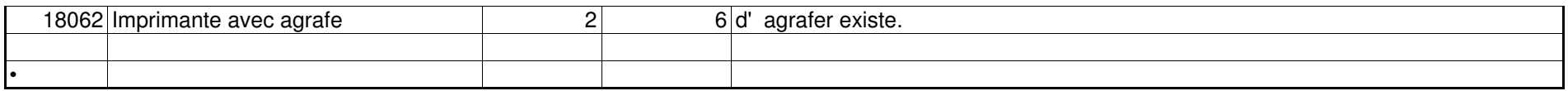